#### PLSI: A Portable VLSI Flow

### By Palmer Dabbelt

#### Research Project

Submitted to the Department of Electrical Engineering and Computer Sciences, University of California at Berkeley, in partial satisfaction of the requirements for the degree of Master of Science, Plan II.

Approval for the Report and Comprehensive Examination:

Committee:

Kete Asmers

Professor Krste Asanovic Research Advisor

(Date)

Professor Jonathan Bachrach Second Reader

(Date)

#### PLSI: A Portable VLSI Flow

Copyright 2017 by Palmer Dabbelt

# **Contents**

<span id="page-2-0"></span>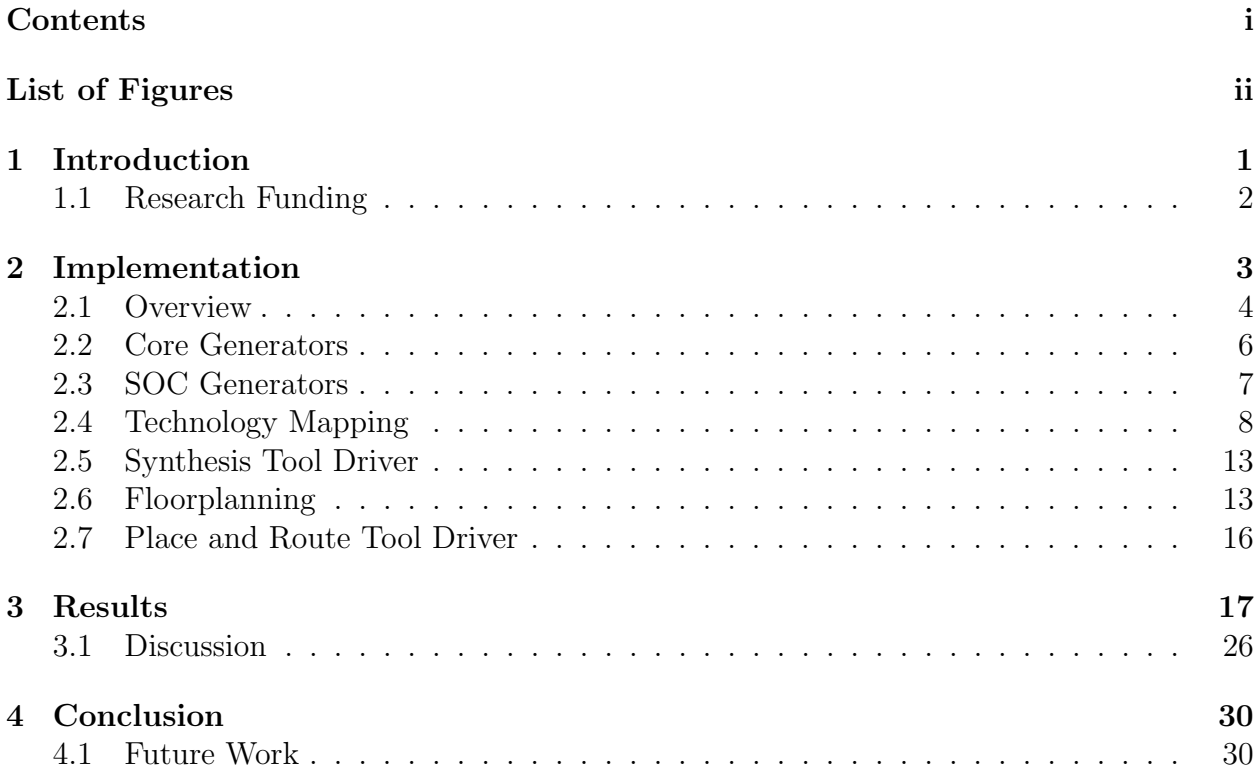

# List of Figures

<span id="page-3-0"></span>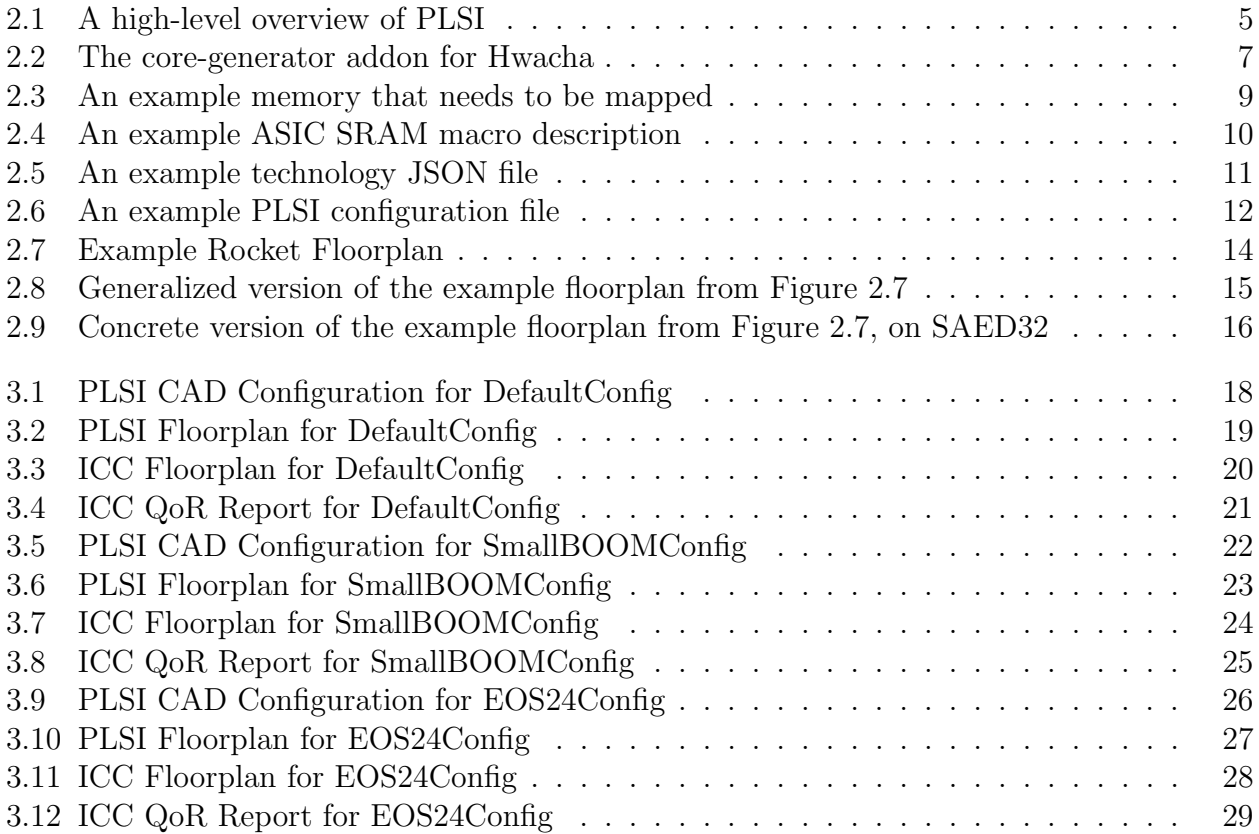

#### Abstract

PLSI: A Portable VLSI Flow

by

Palmer Dabbelt

Master of Science in Computer Science University of California, Berkeley Krste Asanovic, Chair

This report presents PLSI, a portable VLSI flow designed to enable RTL-based computer architecture research. The interesting part of PLSI are the tools that implement the various rules and the interchange formats that are passed between the various tools. The fundamental driving design decision behind PLSI is that computers are better than performing repetitive, arithmetic-laden tasks than humans are. When implementing PLSI I took my experience from working with a handful of tapeout teams. This report present implementations of Rocket, Hwacha, and BOOM on the Synopses 32nm Educational Technology.

#### Acknowledgments

I would like thank my fellow graduate students: Colin Schmidt and Ben Keller for helping work on our chips, Andrew Waterman and Yunsup Lee for giving me lot of advice during my studies, Chris Celio for providing BOOM, as well as the Berkeley Architecture Research Group. Without them, as well as the numerous other contributors to both Rocket Chip and the general RISC-V ecosystem, I would never have had all the infrastructure I needed to even start this thesis.

I would also like to thank my advisors Krste Asanovic and Jonathan Barchrach for providing advice throughout my graduate studies, as well as John Kubiatowicz who was my advisor for my first two years at Berkeley. I would also like to thank Dave Patterson, who helped while finishing my thesis.

Finally, I would like to thank Lulu Li and my parents for always being around when I need them.

# <span id="page-6-0"></span>Chapter 1

# Introduction

Computer architecture research has historically been handicapped by a lack of high quality baselines. Thanks to the advent of RISC-V and Rocket Chip, there are now high quality baseline implementations of multiple families of microarchitectures available for free and with permissive licenses, along with silicon-proven results for some benchmarks. Unfortunately there is no existing VLSI flow that allow architecture researchers to reproduce these results and to obtain numbers for their proposed ideas.

PLSI is designed to be this flow: specifically PLSI is designed to allow computer architecture researchers to quickly get VLSI numbers, allowing them to do RTL based research. To achieve this, PLSI uses standard commercial VLSI tools and flows whenever possible – for this thesis only the Synopsys-based flow is demonstrated, but there are experimental flows for both Cadence and open-source tools. In addition to being portable between multiple tools vendors, PLSI is designed to be portable to multiple designs (to enable researchers to build their own cores) and to multiple processes (since researchers tend to have access to an odd set of technologies).

The specific contributions of PLSI are:

- A macro synthesis tool used to map user's memories to various flavors of ASIC SRAMs.
- A modular, technology-independent floorplanning framework.
- Criteria for ensuring the commercial CAD tools produce reasonable results.

• Usability improvements from a good top-level Makefile that allows the entire flow to be automated and reproducible.

This thesis presents results for three Chisel-based cores (Rocket, BOOM, and Hwacha) mapped to Synopsys's educational 32nm technology via the Synopsys tools.

# <span id="page-7-0"></span>1.1 Research Funding

Research partially funded by DARPA Award Number HR0011-12-2-0016 and ASPIRE Lab industrial sponsors and affiliates Intel, Google, HPE, Huawei, LGE, Nokia, NVIDIA, Oracle, and Samsung.

# <span id="page-8-0"></span>Chapter 2

# Implementation

PLSI is designed to be portable to multiple technologies, CAD tool vendors, and processor generators. As such it has a modular system of addons that can be mixed and matched in order to produce a chip. Users are expected to define the following variables, which will be used to control the flow:

- CORE GENERATOR: Selects the core generator, which generates the RTL for the chip.
- SOC GENERATOR: Selects the SOC injector, which adds chip-specific RTL to the core. This includes things like top-level IOs.
- TECHNOLOGY: The technology to map to.
- SYNTHESIS\_TOOL: The synthesis tool to run.
- PAR TOOL: The place and route tool to run.
- FORMAL TOOL: The formal verification tool to run.
- SIGNOFF\_POWER\_TOOL: The tool to be used for signoff power analysis.
- SIMULATOR: The simulator to use when verifying the design.

It is also possible to pass configuration information to each step in the flow by setting the following variables

- CORE CONFIG: This configuration is passed to the core generator and specifies things like cache sizes.
- CORE SIM CONFIG: This configures the simulations that will be run. This only exists at the core level as the rest of the steps in the flow are expected to read the core's test list and figure out duplicate tests when necessary.
- SOC CONFIG: Configures the SOC generator, allowing users to set things like the interface width.
- MAP CONFIG: Specifies how the SOC will be mapped to a technology, including things like the corner and target frequency.

### <span id="page-9-0"></span>2.1 Overview

A top-level Makefile sequences the entire chip build; which includes running all the CAD tools, testing the designs after every tool is run, and interpreting the results. A high-level overview of the PLSI flow can be seen in Figure [2.1.](#page-10-0)

The interesting part of PLSI are the tools that implement the various rules and the interchange formats that are passed between the various tools. The fundamental driving design decision behind PLSI is that computers are better than performing repetitive, arithmeticladen tasks that humans are. When implementing PLSI I took my experience from working with a handful of tapeout teams.

This design philosophy is probably best explained with an example. Early in the design of the RISC-V ISA we flip-flopped a few times between the 64-bit ISA having 4KiB pages vs it having 8KiB pages. This resulted in our designs with a 16KiB L1 data cache moving between 2 sets of 8 KiB and 4 sets of 4 KiB. Propagating this change from the ISA spec to GDS required the intervention of a half dozen students and involved months of latency.

• The ISA designer changes the spec. This spec change is already automatically propagated so this step is easy.

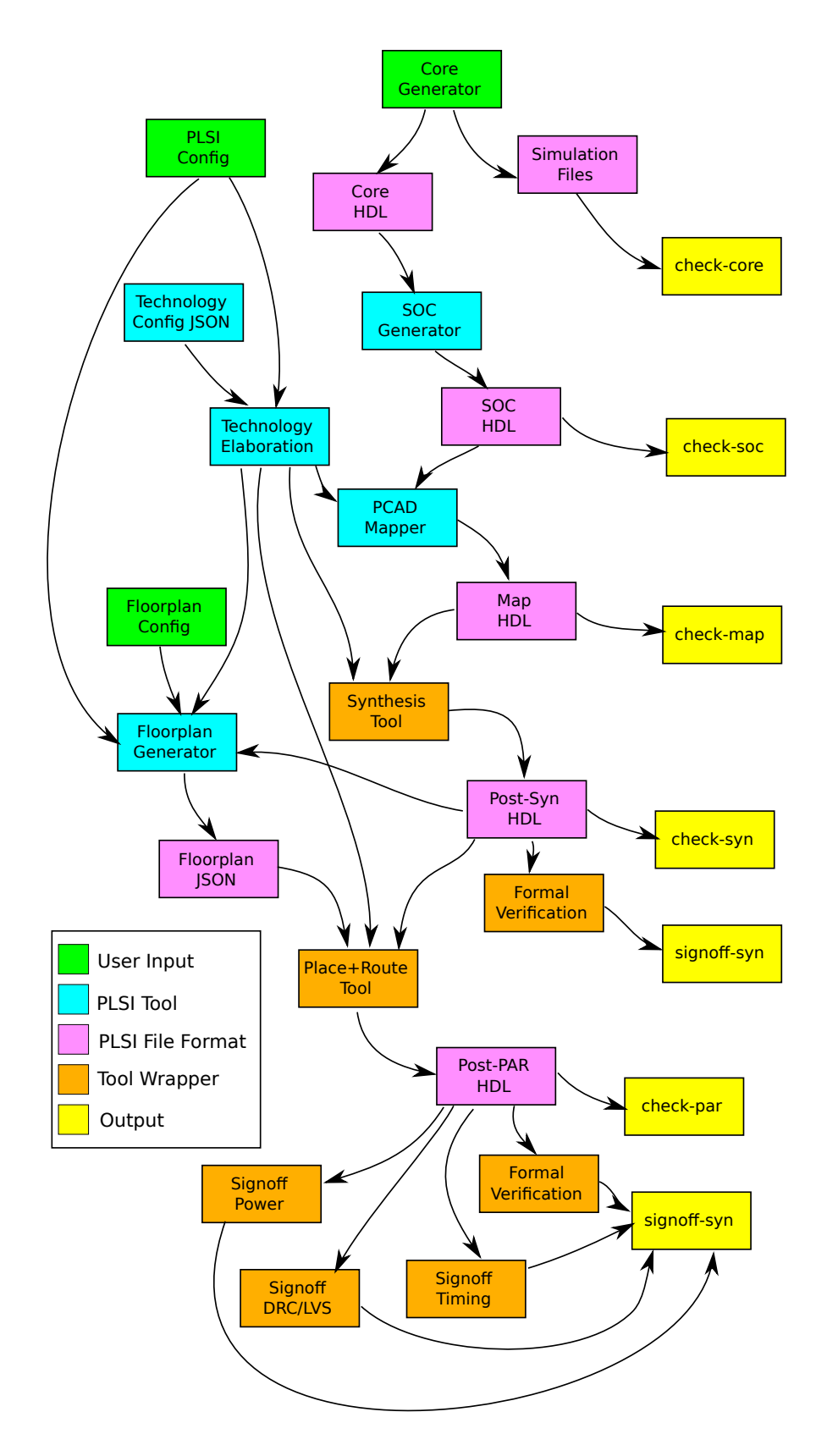

<span id="page-10-0"></span>Figure 2.1: A high-level overview of PLSI

- The RTL lead on the chip needed to trigger a merge of the upstream RTL into the tapeout RTL, since this ISA change was incompatible with existing binaries. This incompatibility wasn't usually found until software failed to run, which required extensive debugging.
- A new memory macro wrapper needed to be added to the list of known memory macros. This list was duplicated multiple times, so this required talking to a handful of people.
- The verification scripts needed to be modified to run simulations, as the names of the memory macros had changed.
- The floorplan needed to be updated to reflect the new macro names.
- Someone needs to produce new post-PAR power numbers, which we never actually did.

All this manual labor and communication was required in order to perform effectively no useful work: we were using 4 KiB SRAMs so we ended up having the same macros put in the same places. Contrast the old flow with the PLSI flow for performing the same change:

- The ISA designer changes the spec.
- The ISA designer runs "make" to produce post-PAR performance numbers.

This is really the key to PLSI: since everyone can run the flow, making a small change doesn't require involving everyone in the project. This allows everyone working on the project to get actual work done as opposed to spending their time propagating other people's trivial changes. This isn't a new idea: this sort of continuous integration flow is common to many software development methodologies, it's just that for some reason it doesn't seem to have propagated to how people are building chips.

### <span id="page-11-0"></span>2.2 Core Generators

PLSI was designed to support RTL-based research into microarchitectures by quickly providing ground-truth power numbers for a large number of core designs. Thus the whole point CORE\_DIR ?= \$(CORE\_GENERATOR\_ADDON)/src/rocket-chip

```
RC_CORE_ADDONS = hwacha
CORE_TOP = ExampleTop
```

```
include src/addons/core-generator/rocketchip/vars.mk
```
<span id="page-12-1"></span>Figure 2.2: The core-generator addon for Hwacha

of PLSI is that it is easy to port to new cores. Porting PLSI to a new core generator based on Rocket Chip is extremely easy: users simply need to point PLSI at their fork of Rocket Chip. For example, Figure [2.2](#page-12-1) shows how little code is required to port PLSI to the Hwacha vector unit.

Porting PLSI to a core generator that isn't based on Rocket Chip is a bit more involved. The most interesting part of porting to PLSI is producing the list of macros that the core requires. There is a custom FIRRTL backend in PLSI that allows Chisel-based designs to easily generate PLSI macro configurations (this tool is automatically used for Rocket-Chipbased projects).

### <span id="page-12-0"></span>2.3 SOC Generators

The SOC generation step converts a processor into an actual chip. This means inserting things like pads, clock receivers, etc. For performing evaluations of microarchitectures there is a "nop" SOC generator, which just doesn't do anything. This provides a simple way of evaluating a design without getting into the complexities of chip building. This was the only SOC generator used for this thesis.

In addition to the "nop" SOC generator, there is also a "bar-testchip" SOC generator. This SOC generator generates a controller and phy that transparently shims all top-level decoupled interfaces over a low-speed, single-ended interface that is feasible to implement using the standard digital IO pads that a popular commercial foundry provides. This is designed to provide a simple mechanism for building research-style test chips: it alleviates the need to maintain chip-specific IO harnesses. The process is completely automated: a PLSI tool reads to top-level Verilog of the target design (using a Verilog parser I wrote), infers the decoupled interfaces, generates an ASIC top-level wrapper and a test harness for both FPGAs and simulation.

## <span id="page-13-0"></span>2.4 Technology Mapping

The technology mapping step converts generic macro implementations to those that are specific to a particular technology. This step is important to maintaining portability of designs to multiple technologies: RTL writers should never describe a technology-specific concept in their code but should instead describe a generic version of that concept, which the mapping step then maps to a technology-specific implementation. This is really just a synthesis tool, but it handles all the things that commercial synthesis tools don't understand.

The most important example of this is mapping sequential memories to SRAMs on ASIC targets. This is something that traditional synthesis tools can't do because it's impossible to safely infer ASIC SRAMs from synthesizeable Verilog. Chisel and FIRRTL handle this mismatch by having an explicit memory visible to the RTL programmer, which has been designed such that it can be mapped to ASIC SRAMs. PLSI uses this information to generate ASIC SRAM wrappers which can then be passed on to the remainder of the CAD flow.

#### Macro JSON Files

PCAD, the set of open-source CAD tools written for this thesis and used by PLSI, has standardized on JSON as the interchange format between every step in the flow because it's a well supported format. The technology mapping step expects a list of all the macros that need to be implemented and a list of all the macros available to the technology. Figure [2.3](#page-14-0) shows an example of one of the branch predictor memories in one of the BOOM configurations, and Figure [2.4](#page-15-0) shows the ASIC SRAM that will be used to implement that memory on the 32nm EDK.

```
{
  "type": "sram",
  "name": "h_table_ext",
  "depth": 32768,
  "width": 1,
  "ports": [
    {
      "clock port name": "RW0_clk",
      "mask granularity": 1,
      "output port name": "RW0_rdata",
      "input port name": "RW0_wdata",
      "address port name": "RW0_addr",
      "mask port name": "RW0_wmask",
      "chip enable port name": "RW0_en",
      "write enable port name": "RW0_wmode"
    }
 \mathbf{I}},
```
<span id="page-14-0"></span>Figure 2.3: An example memory that needs to be mapped

#### PCAD Macro Compiler

In order to map technology-agnostic macros to technology-specific macros, I implemented what is in effect a synthesis tool with a limited scope. This tool is an optimizing synthesis tool that uses some very simple optimization techniques. The only macro type I bother optimizing is the memories because they're the only macros that I can compile that have any optimizations potential.

#### Technology JSON Files

All the technology-specific information in PLSI is described within a single file: the technology configuration file. Defining all technology-specific information in this manner is what allows PLSI backends to be portable to multiple technologies.

An example technology JSON file is shown in Figure [2.5.](#page-16-0) As you can see, technology JSON files describe where to download a technology tarball from, how to extract that tarball, and the contents of that tarball. It is possible to use scripts that operate on the

```
{
  "family": "1rw",
  "width": 8,
  "name": "SRAM1RW1024x8",
  "ports": [
    {
      "write enable port name": "WEB",
      "clock port polarity": "positive edge",
      "output port polarity": "active high",
      "write enable port polarity": "active low",
      "address port polarity": "active high",
      "chip enable port polarity": "active low",
      "clock port name": "CE",
      "input port name": "I",
      "output port name": "O",
      "chip enable port name": "CSB",
      "read enable port name": "OEB",
      "input port polarity": "active high",
      "address port name": "A",
      "read enable port polarity": "active low"
    }
  ],
  "type": "sram",
  "depth": 1024
},
```
<span id="page-15-0"></span>Figure 2.4: An example ASIC SRAM macro description

post-extracted technology PDKs to generate library fragments: for example, a script reads TSMC's memory compiler documentation PDF to produce the list of SRAMs that compiler is capable generating, which can then be passed to the PLSI macro compiler in order to map arbitrary Chisel memories to TSMC SRAMs.

When porting PLSI to a new technology it should only be necessary to create a new technology JSON file (presumably patterned off a similar existing technology JSON file). In practice, some modifications to all the tools that consume the technology JSON files will be necessary, but the goal is that with each new technology these modifications will become simpler and simpler.

```
{
  "name": "An example technology",
  "tarballs": [
    "path": "tech.tar",
    "homepage": "http://example.com/technology",
  ],
  "libraries": [
    {
      "nldm liberty file": "tech.tar/lib/stdcell/tt0p9v25c.lib",
      "verilog file": "tech.tar/lib/stdcell.v",
      "corner": {
        "nmos": "typical",
        "pmos": "typical",
        "temperature": "25 C"
      },
      "supplies": {
        "VDD": "0.9 V",
        "GND": "0 V"
      }
    },
    {
      "nldm liberty file": "tech.tar/lib/sram1024x8/tt0p9v25c.lib",
      "provides": [
        "type": "sram",
        "width": 8,
        "depth": 1024,
        "ports": [
          {
            "read port name": "R",
            ...
          }
        ]
      ],
      ...
   }
 ]
}
```
<span id="page-16-0"></span>Figure 2.5: An example technology JSON file

```
{
  "clocks": [
    {
      "name": "clock",
      "period": "1250ps",
      "par derating": "250ps"
    }
  ],
  "scenerios": [
    {
      "corner": {
        "nmos": "typical",
        "pmos": "typical",
        "temperature": "25 C"
      },
      "supplies": {
        "VDD": "1.05 V",
        "GND": "0 V"
      }
    }
  ]
}
```
<span id="page-17-0"></span>Figure 2.6: An example PLSI configuration file

#### PLSI Configuration File

PLSI must be provided with a configuration file in order to configure the mapping phase. This configuration file contains the additional information needed to run the VLSI flow that is not present as part of the core generator. An example PLSI configuration file is show in Figure [2.6,](#page-17-0) which is the default configuration file for mapping Rocket Chip's DefaultConfig to the Synopsys 32nm educational PDK. It's important to note that while this config file is specific to a technology, it is independent of the CAD tool vendors.

The PLSI configuration file is used to drive all the CAD tools that are run, including both the proprietary ones via wrappers written for PLSI and tools like the macro mapper that were written specifically for PLSI. It allows users to control chip-related settings that do not come from RTL, like the clock speed and MCMM scenarios.

### <span id="page-18-0"></span>2.5 Synthesis Tool Driver

In order to be portable to multiple CAD tool vendors, PLSI expects that pre-existing synthesis tools are wrapped up with a script that converts the vendor-agnostic PLSI file formats into vendor-specific formats, runs the synthesis tool, and verifies that the run completed without errors. As a study in portability, there are three synthesis tools supported: "yosys", an open-source synthesis tool; "dc", Synopsys's Design Compiler; and "genus", Cadence's GENUS synthesis tool. Only basic features are supported for "yosys" and "genus", while "dc" is the tool that was regularly used.

These wrapper scripts are pretty straight-forward. In order to avoid copyright violations, users are expected to have downloaded tarballs of the vendor's base set of scripts. PLSI then patches these scripts with patches that are generated by reading the various synthesis inputs (the post-map verilog, technology description file, and PLSI configuration file). For example, in order to produce a list of modules that need to be retimed PLSI will read the generated Verilog, pattern match module names against those known to need retiming, and setup the cooresponding synthesis constraints.

## <span id="page-18-1"></span>2.6 Floorplanning

One of the more painful steps of producing ASIC results is floorplanning. Our floorplanning scripts have traditionally been non-portable even for similar designs on the same process, much less across different processes. In order to allow floorplanning to be portable to multiple designs, tools, and processes users write floorplan fragments in a Python DSL that was created for this project.

PLSI's floorplanning system is based on generating hierarchical groups of placeable elements, specifying hints as to how they should be arranged, and nesting these groups. The floorplanning DSL is designed to make it easy for users to produce legal first-cut floorplans and then optimize them when trying to actually build a chip. This DSL handles the following pain points for users:

• Matching Chisel-generated names to logical floorplan groups.

```
class RocketTilePlacer:
  def __init__(self, config):
    self.top = None
    self.l1dd = []
    self.11dm = []self.l1id = []
    self.l1im = []
  def insert(self, macro):
    if macro.matches(config.rtl_top):
      self.top = TopMacro(macro.name, macro.width, macro.height)
    elif macro.matches("coreplex/rocketTiles/dcache/data"):
      self.l1dd.append(macro)
    elif macro.matches("coreplex/rocketTiles/dcache/MetadataArray"):
      self.l1dm.append(macro)
    elif macro.matches("coreplex/rocketTiles/frontend/icache/u"):
      self.l1id.append(macro)
    elif macro.matches("coreplex/rocketTiles/frontend/icache/tag_array/tag_array"):
      self.l1im.append(macro)
    else:
      print("%s cannot be matched" % macro.name)
      return False
    return True
  def list_constraints(self):
    l1dd = TopLeftPlacer (self.top, self.top.tl(), sorted(self.l1dd))<br>l1dm = TopLeftPlacer (self.top, l1dd.bl(), sorted(self.l1dm),
                                                           sorted(self.11dm), self.top.width * 0.75)liid = BottomLeftPlacer(self.top, self.top.bl(), sorted(self.l1id))<br>liim = BottomLeftPlacer(self.top, l1id.tl(), sorted(self.l1im), self.top.width * 0.75)
    \text{lim} = \text{BottomLeftPlacer}(\text{self.top}, \text{11id.tl}(),return l1dd.place() + l1dm.place() + l1id.place() + l1im.place()
```
<span id="page-19-0"></span>Figure 2.7: Example Rocket Floorplan

- Shaping logical floorplan groups.
- Ordering macros within logical floorplan groups.

#### SRAM Floorplanning

The vast majority of the floorplanning work has gone into handling SRAM macros for ASICs, since those are by far the most important QoR constraints when building high performance processors. The floorplanning step is semi-automated: it's designed to make it easy for users to write first-cut floorplans that apply to multiple design configurations while still allowing them to fine-tune floorplans for maximum performance on the designs that end up being interesting.

Figure [2.7](#page-19-0) shows the floorplanning script for a single Rocket core without an L2. As you can see, users can write any Python code they want to control floorplans in as much detail

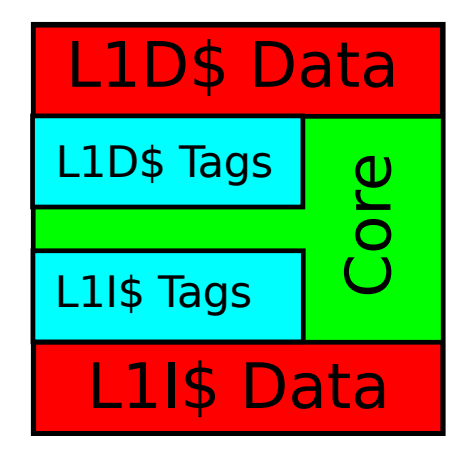

Figure 2.8: Generalized version of the example floorplan from Figure [2.7](#page-19-0)

<span id="page-20-0"></span>as they want – even providing absolute coordinates for every floorplanable block if they so desire. The canonical way to write floorplans in PLSI is to use the demonstrated helpers to write floorplans in a more technology-agnostic way.

For example, the floorplan demonstrated in Figure [2.7](#page-19-0) should work on any of the technologies I have had access to, and should work for any reasonable configuration of Rocket. This floorplan puts the data RAMs for the instruction and data caches on opposite sides of the chip and puts the metadata RAMs in between, limiting the width of the metadata blocks to 75% of the total chip width in order to avoid entirely blocking off the data RAMs on pathological technologies (like SAED32, the 32nm Synopsys Educational Technology) where Rocket's L1 metadata maps very poorly to the available SRAMs.

#### Power Floorplanning

Almost no work has gone into power floorplanning in PLSI: a single power domain with rings around the outside of the chip's routeable area and a grid inside the rings on the highest metal layers available for regular routing. This power floorplan should be sufficient to evaluate microarchitectures and to build simple chips, but isn't enough to build a big chip.

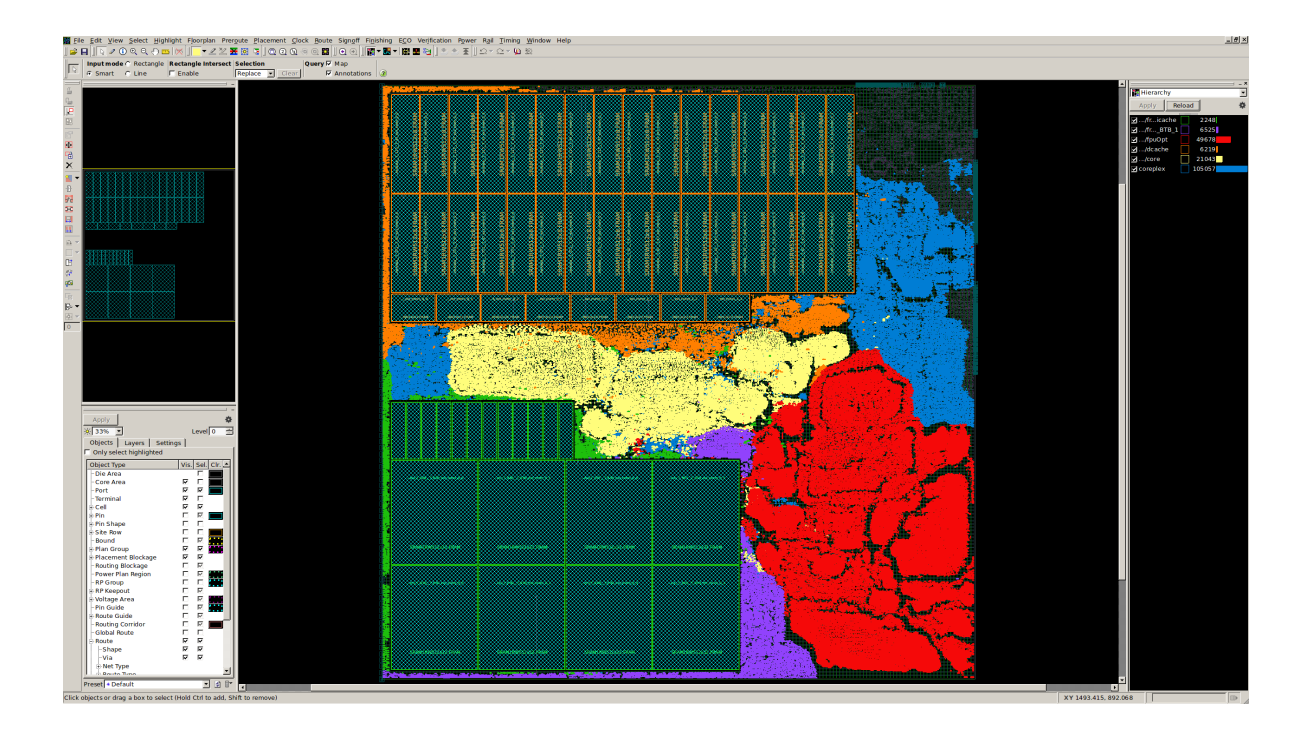

<span id="page-21-1"></span>Figure 2.9: Concrete version of the example floorplan from Figure [2.7,](#page-19-0) on SAED32

# <span id="page-21-0"></span>2.7 Place and Route Tool Driver

Much like the synthesis tool driver, the place and route tool driver takes in various vendoragnostic file formats, converts them to vendor-specific formats when necessary, runs the vendor's synthesis tool, checks to see that there are no errors, and then produces the results for other steps to use.

The only PAR tool driver was for ICC, since it is the only one that works with the 32nm Synopsys educational PDK.

# <span id="page-22-0"></span>Chapter 3

# Results

PLSI has been implemented and works for multiple Rocket Chip based designs. This section presents the results for Rocket, BOOM, and Hwacha on Synopsys' 32nm Educational PDK produced via the Synopsys tools. In addition to presenting the results, there is a discussion of the validity of the results.

These results were all run using the latest version of Rocket Chip that supported the various configurations when this thesis was being written. The exact versions of Rocket Chip differ between the various targets because all the forks aren't up to date at all times, but they're all tagged as git submodules in the thesis repository. Newer versions of Rocket Chip have removed support for the L2 cache, which is why the Hwacha configuration (which is based on an older version of Rocket Chip) is the only configuration that has an L2 cache attached.

#### Rocket

```
{
  "clocks": [
    {
      "name": "clock",
      "period": "1250ps",
      "par derating": "250ps"
    }
  ],
  "scenarios": [
    {
      "corner": {
        "nmos": "typical",
        "pmos": "typical",
        "temperature": "25 C"
      },
      "supplies": {
        "VDD": "1.05 V",
        "GND": "0 V"
      }
    }
 ]
}
```
<span id="page-23-0"></span>Figure 3.1: PLSI CAD Configuration for DefaultConfig

class RocketTilePlacer:

```
def __init__(self, config):
  self.top = None
  self.l1dd = []
  self.11dm = []self.l1id = []
  self.l1im = []
def insert(self, macro):
  if macro.matches(config.rtl_top):
    self.top = TopMacro(macro.name, macro.width, macro.height)
  # Version Break
  elif macro.matches("coreplex/RocketTile/DCache/data"):
    self.l1dd.append(macro)
  elif macro.matches("coreplex/RocketTile/DCache/MetadataArray"):
    self.l1dm.append(macro)
  elif macro.matches("coreplex/RocketTile/icache/icache"):
    self.l1id.append(macro)
  elif macro.matches("coreplex/RocketTile/icache/icache/tag_array/tag_array"):
    self.l1im.append(macro)
  # Version Break
  elif macro.matches("coreplex/rocketTiles/dcache/data"):
    self.l1dd.append(macro)
  elif macro.matches("coreplex/rocketTiles/dcache/MetadataArray"):
    self.l1dm.append(macro)
  elif macro.matches("coreplex/rocketTiles/frontend/icache"):
    self.l1id.append(macro)
  elif macro.matches("coreplex/rocketTiles/frontend/icache/u"):
    self.l1id.append(macro)
  elif macro.matches("coreplex/rocketTiles/frontend/icache/tag_array/tag_array"):
    self.l1im.append(macro)
  else:
    print("%s cannot be matched" % macro.name)
    return False
  return True
def list_constraints(self):
  l1dd = TopLeftPlacer (self.top, self.top.tlf(), sorted(self.l1dd), True)<br>11dm = TopLeftPlacer (self.top, l1dd.bl(), sorted(self.l1dm), False
                                                        sorted(self.l1dm), False)
  l1id = BottomLeftPlacer(self.top, self.top.blf(), sorted(self.l1id), True)<br>l1im = BottomLeftPlacer(self.top, l1id.tl(), sorted(self.l1im), False)
  \text{lim} = \text{BottomLeftPlayer}(\text{self.top}, \text{11id.tl}(),return l1dd.place() + l1dm.place() + l1id.place() + l1im.place()
```
<span id="page-24-0"></span>Figure 3.2: PLSI Floorplan for DefaultConfig

<span id="page-25-0"></span>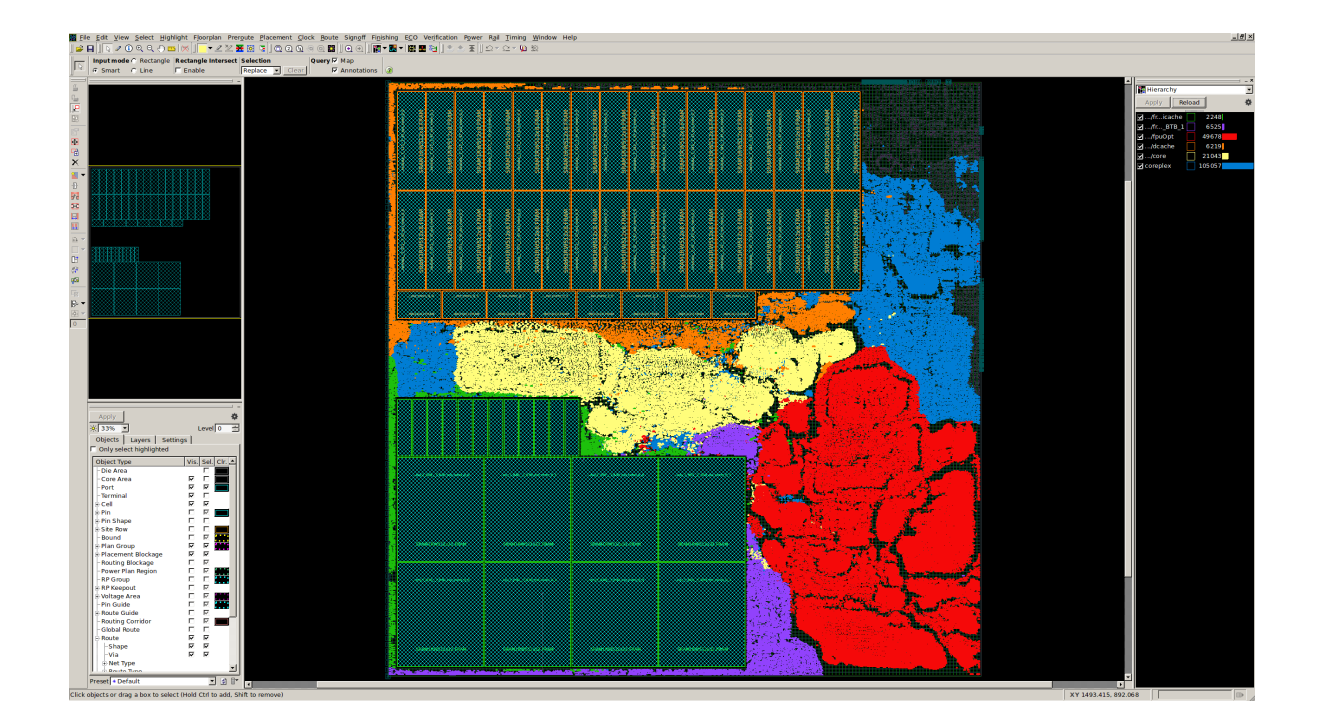

Figure 3.3: ICC Floorplan for DefaultConfig

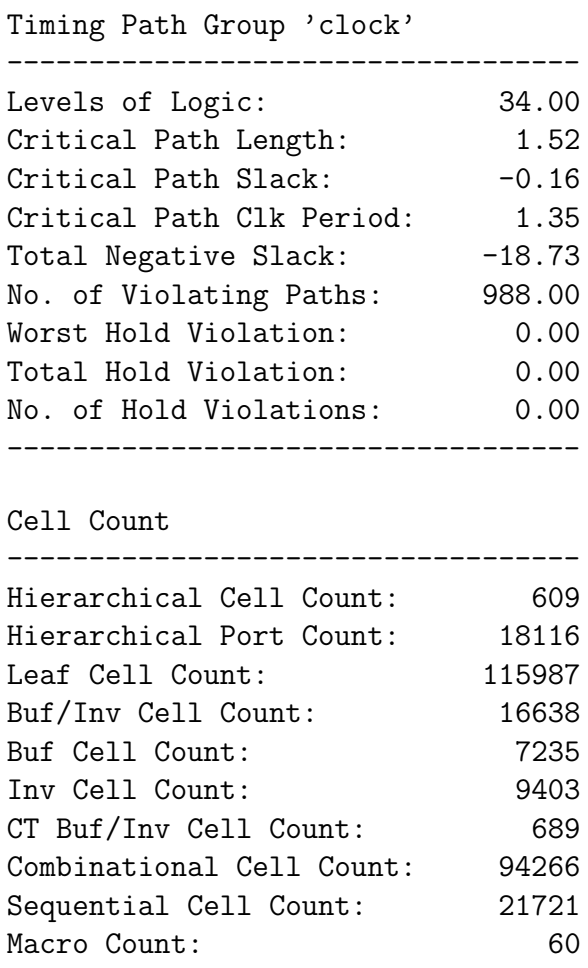

-----------------------------------

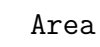

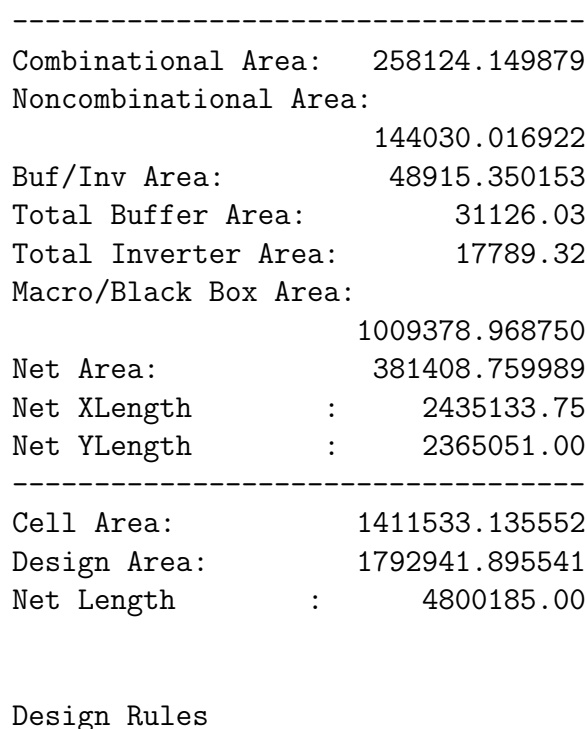

| Total Number of Nets: | 125786 |
|-----------------------|--------|
| Nets With Violations: | 316    |
| Max Trans Violations: | 14     |
| Max Cap Violations:   | 308    |

<span id="page-26-0"></span>Figure 3.4: ICC QoR Report for DefaultConfig

```
{
  "clocks": [
    {
      "name": "clock",
      "period": "1600ps",
      "par derating": "400ps"
    }
  ],
  "scenerios": [
    {
      "corner": {
       "nmos": "typical",
        "pmos": "typical",
        "temperature": "25 C"
      },
      "supplies": {
        "VDD": "1.05 V",
        "GND": "0 V"
      }
    }
 ]
}
```
<span id="page-27-0"></span>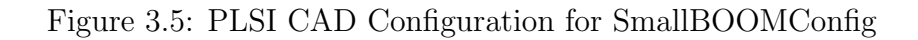

### BOOM

class BoomTilePlacer(RocketTilePlacer):

```
def __init__(self, config):
 self.top = None
 self.l1dd = []
 self.11dm = []self.l1id = []
 self.11im = []self.11ht = []self.l1pt = []
  self.l1ei = []
def insert(self, macro):
  if macro.matches(config.rtl_top):
    self.top = TopMacro(macro.name, macro.width, macro.height)
  # Version Break
  elif macro.matches("coreplex/BOOMTile/DCache/data"):
    self.l1dd.append(macro)
  elif macro.matches("coreplex/BOOMTile/DCache/MetadataArray"):
    self.l1dm.append(macro)
  elif macro.matches("coreplex/BOOMTile/HellaCache/MetadataArray"):
    self.l1dm.append(macro)
  elif macro.matches("coreplex/BOOMTile/HellaCache/meta"):
    self.l1dm.append(macro)
  elif macro.matches("coreplex/BOOMTile/icache/icache"):
    self.l1id.append(macro)
  elif macro.matches("coreplex/BOOMTile/icache/icache/u"):
    self.l1id.append(macro)
  elif macro.matches("coreplex/BOOMTile/HellaCache/data"):
    self.l1dd.append(macro)
  elif macro.matches("coreplex/BOOMTile/icache/icache/tag_array/tag_array"):
    self.l1im.append(macro)
  elif macro.matches("coreplex/BOOMTile/core/bpd_stage/br_predictor/counters/p_table/p_table/p_table"):
    self.l1pt.append(macro)
  elif macro.matches("coreplex/BOOMTile/core/bpd_stage/br_predictor/counters/h_table/h_table/h_table"):
    self.l1ht.append(macro)
  elif macro.matches("coreplex/BOOMTile/core/bpd_stage/br_predictor/brob/entries_info/entries_info"):
    self.l1ei.append(macro)
  else:
    print("%s cannot be matched" % macro.name)
    return False
  return True
def list_constraints(self):
  l1dd = TopLeftPlacer (self.top, self.top.tlf(), sorted(self.l1dd), True)
  l1dm = TopLeftPlacer (self.top, l1dd.bl(), sorted(self.l1dm), False)
  l1ht = BottomLeftPlacer(self.top, self.top.blf(), sorted(self.l1ht), True)
  l1pt = BottomLeftPlacer(self.top, l1ht.tl(), sorted(self.l1pt), False)
  \begin{minipage}{0.9\linewidth} \texttt{list} = \texttt{BottomLeftPlace}(\texttt{self.top}, \texttt{llpt.tl}(), \texttt{sorted(self.llid}, \texttt{False}) \\ \texttt{limit} = \texttt{BottomLeftPlace}(\texttt{self.top}, \texttt{llid.tl}(), \texttt{sorted(self.lim}, \texttt{False}) \end{minipage}llim = BottomLeftPlaceer(self.top, l1id.tl(),l1ei = BottomLeftPlacer(self.top, l1im.tl(), sorted(self.l1ei), False)
  return l1dd.place() + l1dm.place() + l1ht.place() + l1pt.place() + l1id.place() + l1im.place() + l1ei.place()
```
<span id="page-28-0"></span>Figure 3.6: PLSI Floorplan for SmallBOOMConfig

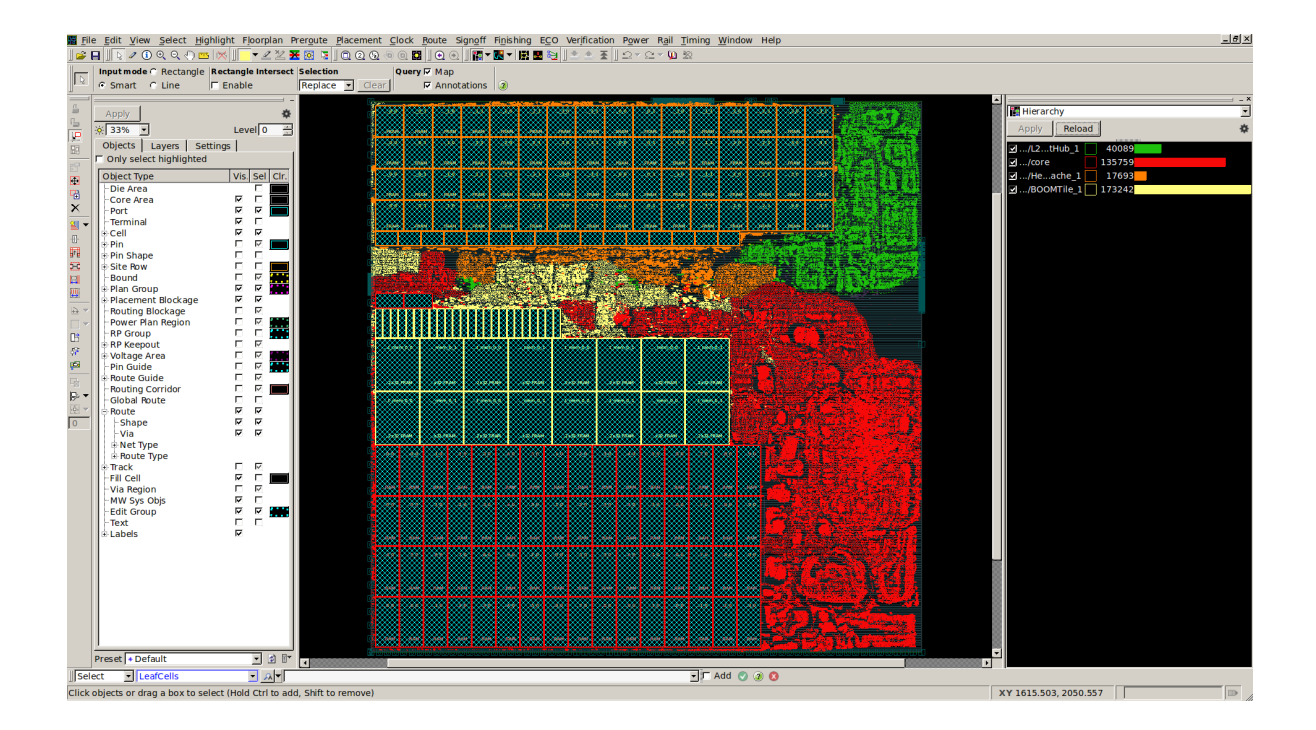

<span id="page-29-0"></span>Figure 3.7: ICC Floorplan for SmallBOOMConfig

| Timing Path Group 'clock'<br>--------------------------------- |         | Combinational Cell Count: 187351    |                |
|----------------------------------------------------------------|---------|-------------------------------------|----------------|
|                                                                |         | Sequential Cell Count: 39177        |                |
| Levels of Logic:                                               | 53.00   | Macro Count:                        | 186            |
| Critical Path Length: 3.56                                     |         | ----------------------------------- |                |
| Critical Path Slack:                                           | $-1.56$ |                                     |                |
| Critical Path Clk Period: 2.00                                 |         | Area                                |                |
| Total Negative Slack: -1282.67                                 |         | ---------------------------------   |                |
| No. of Violating Paths: 10636.00                               |         | Combinational Area: 548249.859481   |                |
| Worst Hold Violation: 0.00                                     |         | Noncombinational Area:              |                |
| Total Hold Violation: 0.00                                     |         |                                     | 260366.723512  |
| No. of Hold Violations: 0.00                                   |         | Buf/Inv Area: 141541.690599         |                |
| ------------------------------                                 |         | Total Buffer Area: 94002.53         |                |
|                                                                |         | Total Inverter Area: 47539.16       |                |
| Cell Count                                                     |         | Macro/Black Box Area:               |                |
| ________________________________                               |         |                                     | 3912562.714844 |
| Hierarchical Cell Count:                                       | 1165    | Net Area:                           | 1230432.321193 |
| Hierarchical Port Count: 76737                                 |         | Net XLength : 7458008.00            |                |
| Leaf Cell Count:                                               | 226528  | Net YLength : 7564863.50            |                |
| Buf/Inv Cell Count:                                            | 39474   |                                     |                |
| Buf Cell Count:                                                | 20757   | Cell Area: 4721179.297837           |                |
| Inv Cell Count:                                                | 18717   | Design Area: 5951611.619030         |                |
| CT Buf/Inv Cell Count:                                         | 2089    | Net Length :                        | 15022872.00    |

<span id="page-30-0"></span>Figure 3.8: ICC QoR Report for SmallBOOMConfig

```
{
  "clocks": [
    {
      "name": "clock",
      "period": "2500ps",
      "par derating": "2500ps"
    }
  ],
  "scenerios": [
    {
      "corner": {
        "nmos": "typical",
        "pmos": "typical",
        "temperature": "25 C"
      },
      "supplies": {
        "VDD": "1.05 V",
        "GND": "0 V"
      }
    }
  ]
}
```
<span id="page-31-1"></span>Figure 3.9: PLSI CAD Configuration for EOS24Config

### Hwacha (with L2)

## <span id="page-31-0"></span>3.1 Discussion

The results in this section are meant to be suitable for doing computer architecture research, not for building an actual chip. As such they skip the signoff sections of the flow that, from my experience when building chips, don't have meaningful effects on QoR but take a lot of time to get right.

The simplest configuration run for this thesis was the default Rocket configuration, DefaultConfig. This contains Rocket, 64-bit a 5 stage in-order core, with 32 KiB split L1 caches and a floating-point unit. This configuration and floorplan gets very good performance (1.5GHz) on commercial 28nm technologies, but it appears that the 32nm Synopsys

```
class HwachaTilePlacer(RocketTilePlacer):
  def __init__(self, config):
   self.top = None
   self.l1dd = []
   self.11dm = []self.l1id = []
    self.l1im = []
   self.hid = []self.him = []
    self.hrf = []self.l2d = []
    self.l2m = []
  def insert(self, macro):
    if macro.matches(config.rtl_top):
      self.top = TopMacro(macro.name, macro.width, macro.height)
    elif macro.matches("DefaultCoreplex/tiles/HellaCache/data"):
      self.l1dd.append(macro)
    elif macro.matches("DefaultCoreplex/tiles/HellaCache/meta"):
      self.l1dm.append(macro)
    elif macro.matches("DefaultCoreplex/tiles/icache/icache"):
      self.l1id.append(macro)
    elif macro.matches("DefaultCoreplex/tiles/icache/icache/u"):
      self.l1id.append(macro)
    elif macro.matches("DefaultCoreplex/tiles/icache/icache/tag_array/tag_array"):
      self.l1im.append(macro)
    elif macro.matches("DefaultCoreplex/tiles/Hwacha/icache/icache"):
      self.hid.append(macro)
    elif macro.matches("DefaultCoreplex/tiles/Hwacha/icache/icache/u"):
      self.hid.append(macro)
    elif macro.matches("DefaultCoreplex/tiles/Hwacha/icache/icache/tag_array/tag_array"):
      self.him.append(macro)
    elif macro.matches("DefaultCoreplex/tiles/Hwacha/vus/vxuInst/laneInst/bankInst/rfInst/HwSRAMRF/HwSRAMR"):
      self.hrf.append(macro)
    elif macro.matches("DefaultCoreplex/tiles/Hwacha/vus/vxuInst/laneInst/bankInst/rfInst/HwSRAMRF/HwSRAMRF"):
      self.hrf.append(macro)
    elif macro.matches("DefaultCoreplex/L2HellaCacheBank/data_array/array"):
      self.l2d.append(macro)
    elif macro.matches("DefaultCoreplex/L2HellaCacheBank/meta/meta"):
      self.l2m.append(macro)
    else:
      print("%s cannot be matched" % macro.name)
      return False
    return True
  def list_constraints(self):
    l1dd = TopLeftPlacer (self.top, self.top.tlf(), sorted(self.l1dd), True, 0.2)
    \begin{tabular}{lllllll} \bf 11dm = TopLeftPlacer & (self.top, 11dd.b1(), & sorted(self.l1dm), False, 0.2) \\ \bf 11id = TopLeftPlacer & (self.top, 11dm.b1(), & sorted(self.l1id), False, 0.2) \end{tabular}sorted(self.l1id), False, 0.2)
    l1im = TopLeftPlacer (self.top, l1id.bl(), sorted(self.l1im), False, 0.2)
    hrf = BottomLeftPlacer(self.top, self.top.blf(), sorted(self.hrf), True, 0.2)
    hid = BottomLeftPlacer(self.top, hrf.tl(), sorted(self.hid), False, 0.2)
    him = BottomLeftPlacer(self.top, hid.tl(), sorted(self.him), False, 0.2)
    l2d = TopRightPlacer (self.top, self.top.trf(), sorted(self.l2d), True, 0.8)
    l2m = TopRightPlacer (self.top, l2d.br(), sorted(self.l2m), False, 0.8)
    return l1dd.place() + l1dm.place() + l1id.place() + l1im.place() + hrf.place()
           + hid.place() + him.place() + l2d.place() + l2m.place()
```
<span id="page-32-0"></span>Figure 3.10: PLSI Floorplan for EOS24Config

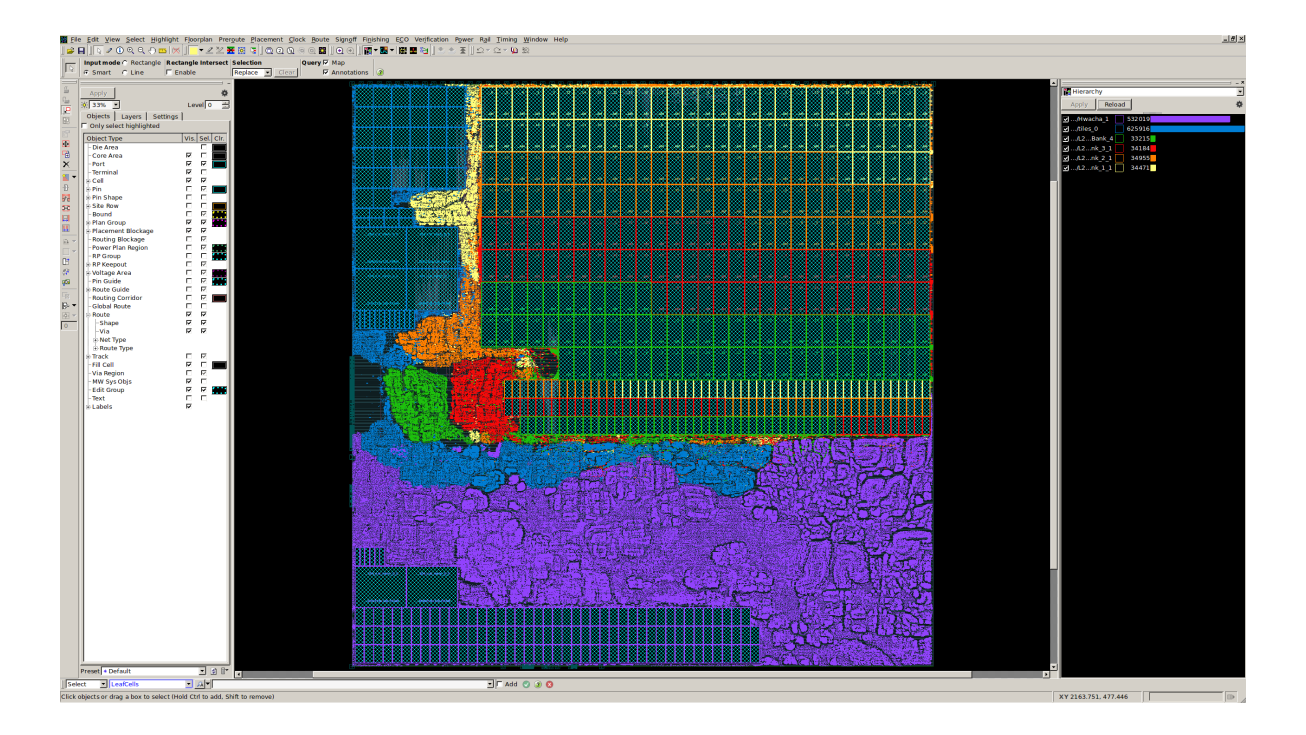

<span id="page-33-0"></span>Figure 3.11: ICC Floorplan for EOS24Config

EDK is significantly slower.

The PLSI configuration used to generate DefaultConfig is shown in Figure [3.1](#page-23-0) and is pretty boring: there's a little bit of derating for PAR, but that's just about as good as I'm able to do for anything. The post-PAR results show that it's close to meeting timing, and that there aren't too many DRC errors so the results are probably believable.

The Hwacha results are, however, a whole different story. As you can see from the PLSI configuration file, the physical design here gets very bad  $Q_0R$  – there's a 50% clock rate difference between the post-PAR and post-synthesis results. While some of this can be attributed to Rocket Chip's memories not mapping well to the 32nm EDK's SRAMs (which have to write masks), a significant part of this is probably due to the poor floorplan quality. From looking at Figure [3.11,](#page-33-0) you can see how the floorplan generated from Figure [3.10](#page-32-0) is quite bad: you can see how the L2 is too wide and too short, which results in there being no space for the actual core logic.

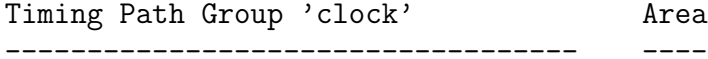

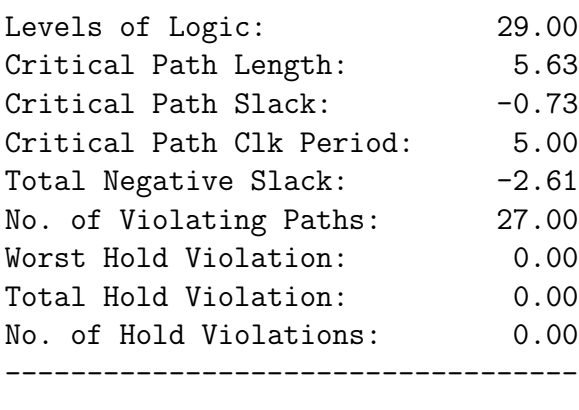

Cell Count

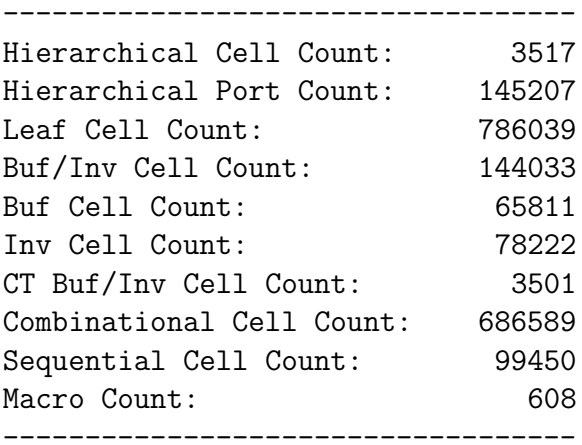

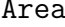

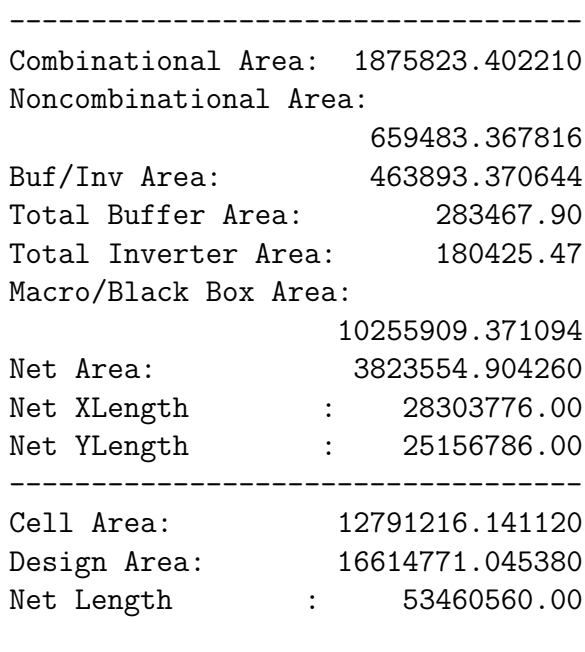

#### Design Rules

| Total Number of Nets: | 850635 |
|-----------------------|--------|
| Nets With Violations: | 13080  |
| Max Trans Violations: | 1133   |
| Max Cap Violations:   | 12164  |
|                       |        |

<span id="page-34-0"></span>Figure 3.12: ICC QoR Report for EOS24Config

# <span id="page-35-0"></span>Chapter 4

# Conclusion

The goal of producing PLSI was to make it easy to generate VLSI results for computer architecture research, and I think it's at least gotten part of the way there. Right now the biggest obstacle in using PLSI is the semi-automated floorplanning flow.

# <span id="page-35-1"></span>4.1 Future Work

#### A Useable Educational Technology

I was limited to using the Synopsys 32nm EDK to evaluate PLSI for this thesis. Unfortunately, optimizing designs for this technology results in design that don't match any real technology I've seen because the cost of some key structures doesn't match real technologies.

In order to actually be able to do RTL-based computer architecture research without relying on the benevolence of other research groups, we need an educational technology that produces results that match those produced by real designs. Since we're using this for computer architecture research instead of VLSI or CAD research, this doesn't actually need things like a realistic DRC deck.

I think this is the most important future work for PLSI

#### Benchmarking and Power

This report presents no results from actually simulating the designs that were pushed through the tools. PLSI supports obtaining post-PAR power numbers, but the 32nm Synopsys EDK's power models wouldn't be good enough to draw any conclusions from. There's two problems here: the lack of write masks means many more SRAM macros are emitted than is reasonable, and I get a lot of warnings from the tools about SRAMs not having power models.

#### DRC and LVS Fixing

I was hoping to have my designs LVS clean and set a low threshold for DRC errors, but it looks like the 32nm Synopsys EDK has some problems that prevent you from producing DRC clean results using it  $-1$  specifically ran into a lot of nets with redundant via errors that looked like some sort of tech file vs DRC deck mismatch. While I tried a few ways to fix this, I didn't have enough time to get it fixed properly so just gave up.

We've had these sorts of problems on real technologies as well, so I think this actually warrants writing a proper tool. This tool would read DRC decks, technology files, and a set of DRC errors. It would then modify the technology file in order to elide these DRC errors.

#### Clock Estimation

Even when using the PLSI flow, users still have to manually write clock constraints for every clock in their design. This is an impediment when doing RTL-based computer architecture research as you can't know if each of your design points are producing reasonable QoR without performing some manual optimization on each of them.

Based on my experience trying to get good QoR from our designs, it should be possible to apply some simple heuristics to our RTL inputs in order to determine the achievable clock period of a design to with 25%, which is good enough that the CAD tools won't blow up when asked to meet that timing constraint.

#### Trace Based SRAM Selection

Given a well designed microprocessor, the most important constraint should be how it maps to SRAMs. Even when using PLSI this process still requires manual intervention: while PLSI might make the selection of SRAMs automatic, the cost function still requires an engineer to intuit how memories should be mapped given their design constraints. For PLSI this was easy: we just select the fastest SRAM every time – now that we're past the end of Dennard Scaling this isn't the right thing to do.

The right way to fix this is to use simulation traces to drive the cost function for SRAM selection, which will actually select the SRAM configuration the user desires. This is really just the same as trace-based synthesis, but for SRAMs.

#### An Accuracy vs Effort Curve for Physical Design

While some might consider GDS the holy grail of accuracy when evaluating designs, getting accurate results actually requires significant effort. It would be interesting to attempt to optimize extant designs to see how accurate their results actually are, and to compare these results with those produced by methodologies that requires less effort.